# AP1800 VoIP 게이트웨이 개요

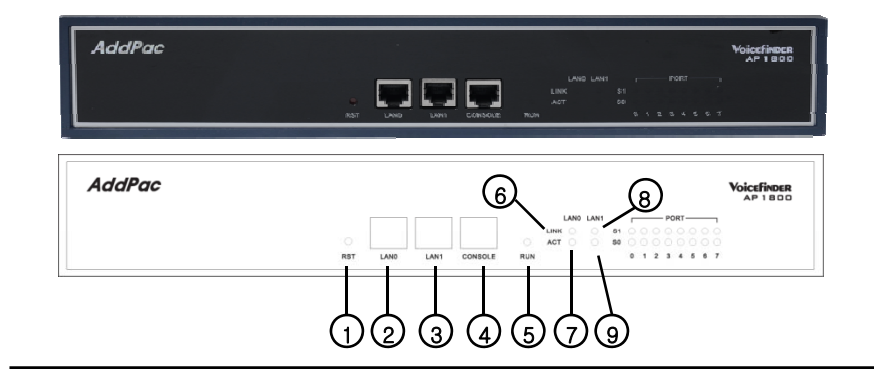

①RST : 리셋 버튼으로 장비를 재 시작할 때 사용합니다 사용합니다. LAN0 : RJ-45 규격의 LAN0 10/100Mbps 이더넷 인터페이스 LAN1 : RJ-45 규격의 LAN1 10/100Mbps 이더넷 인터페이스 CONSOLE : RJ-45 규격의 콘솔(Console) 인터페이스 RUN : 장비가 정상적인 동작을 하는지 표시합니다. LAN0 Link : LAN0의 Link 여부를 표시 합니다. LAN0 ACT : LAN0의 ACT 상태를 표시합니다. LAN1 Link : LAN0의 Link 여부를 표시 합니다. LAN1 ACT : LAN1의 ACT 상태를 표시합니다.

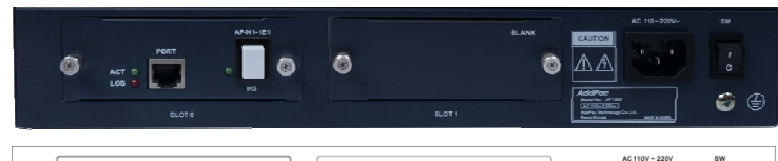

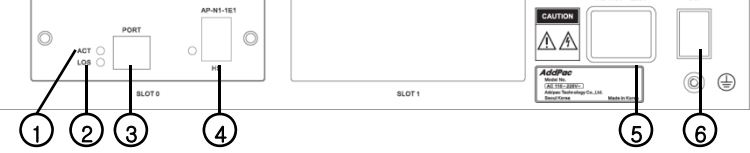

 ACT : E1 ISDN-PRI 상태 표시 (구동시 녹색) LOS : E1 Link 상태 표시 (네트워크 다운시 적색) E1 인터페이스 : RJ-45 디지털 E1 인터페이스 Hot-Swap Button : 시스템 운용 상태에서 모듈 교체 AC100~220V : AC 전원 입력 전원 ON/OFF 스위치 : 시스템 전원 스위치

#### 사양 및 규격

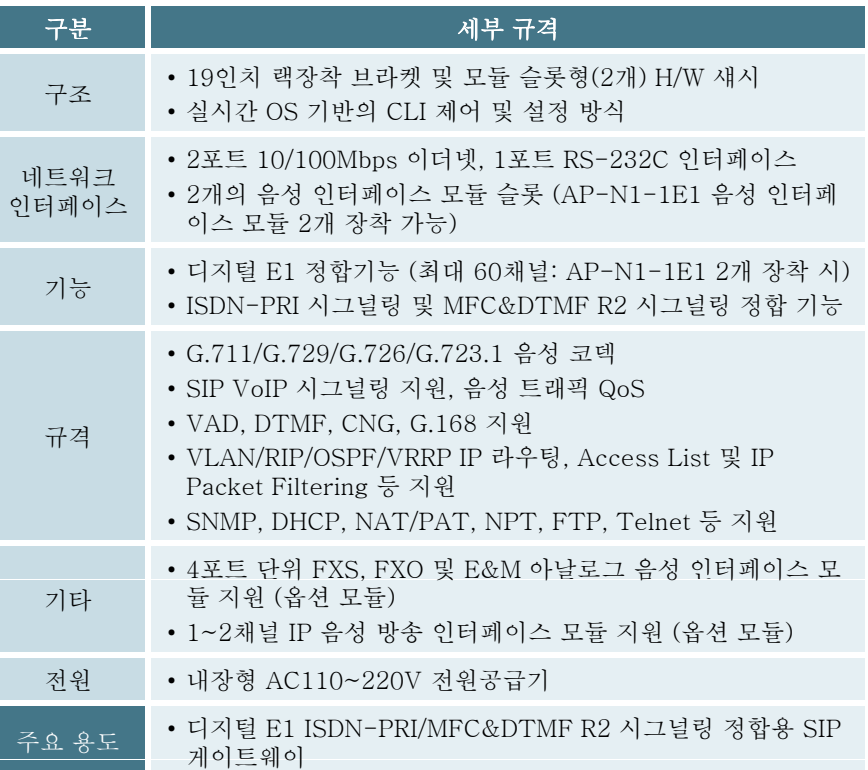

#### 네트워크 구성도의 예

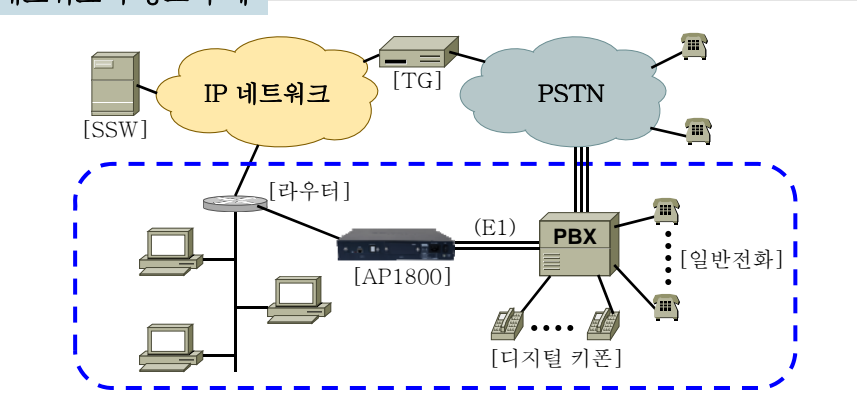

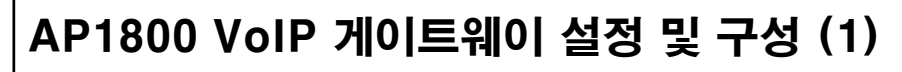

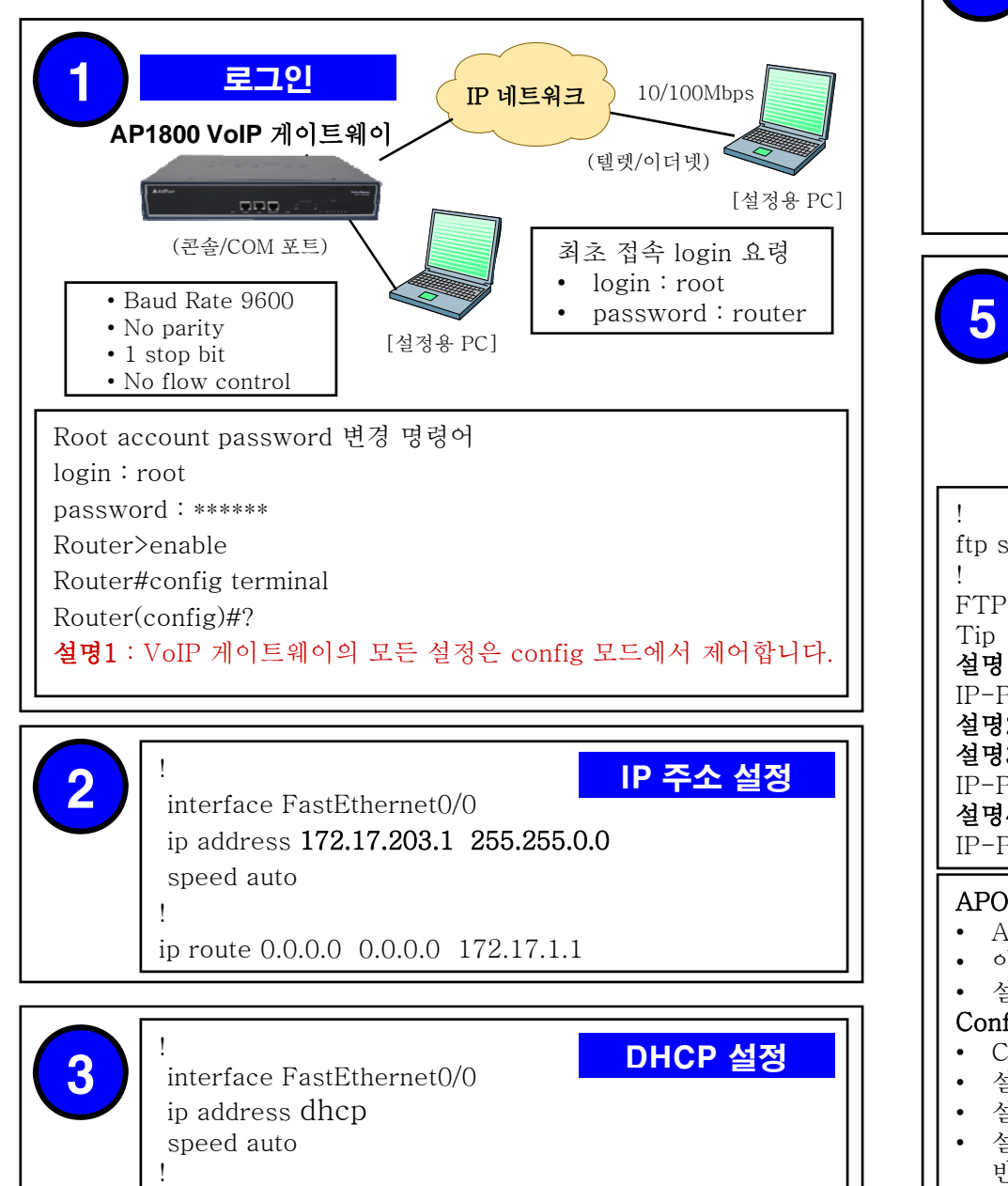

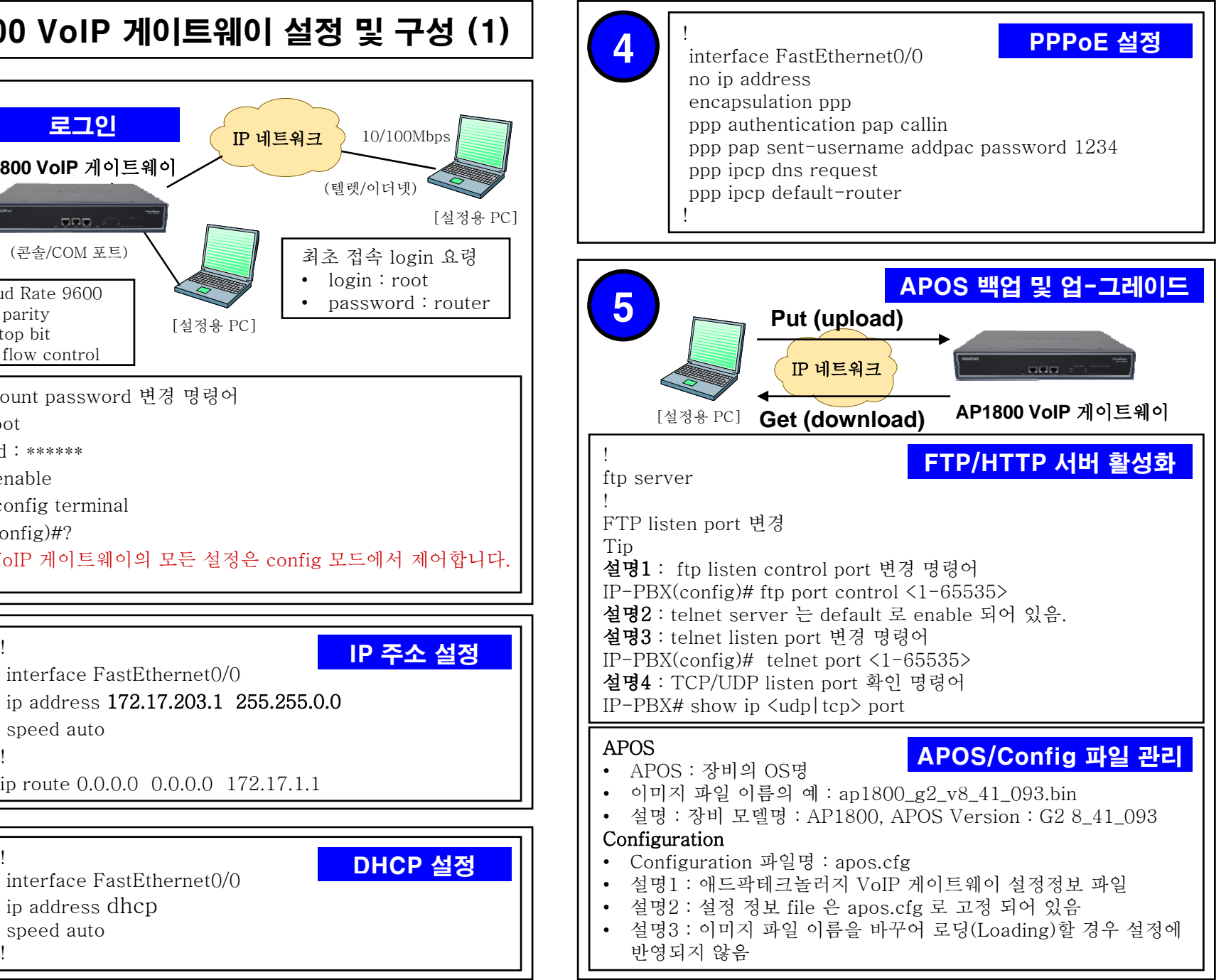

## AP1800 VoIP 게이트웨이 설정 및 구성 (2)

! Pots peer configuration. !

### Pots Peer 설정

VoIP Peer 설정

dial-peer voice 0 pots destination-pattern 07077254… port 0/0 0 forward-digits last 3 no register e164 !

destination-pattern 07077254000 port 0/0 0 !

설명1 : pots-peer 0번 종속번호 설정 07077254100 ~ 07077254199 100개의 개별 종속 번호 할당 설명2 : pots-peer 1번 대표번호(E.164) 할당

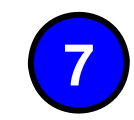

#### ! Voip peer configuration. ! dial-peer voice 1000 voip

destination-pattern T session target sip-server clid p-asserted-identity session protocol sip answer-address T codec g711alaw dtmf-relay rtp-2833 no vad<br>!

설명1 : clid p-asserted-identity 할당된 번호에 대해 대 표번호 필드 삽입 명령어

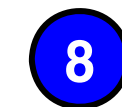

!<br>ISIP IIA configuration and **SIP 설정** 8 | SIP UA configuration.

> sip-username 007077001101 sip-password ktvoip01 sip-server 59.18.4.17

set-local-domain **kt.co.kr** 

sip-ua

!

register e164

SIP 설정

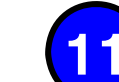

E1 인터페이스

• RJ-45 케이블을 이용해 PBX의 E1 인터페이스와 연결합니다. • 케이블 연결 후 PBX, VoIP 게이 트웨이의 E1 Link 상태를 확인

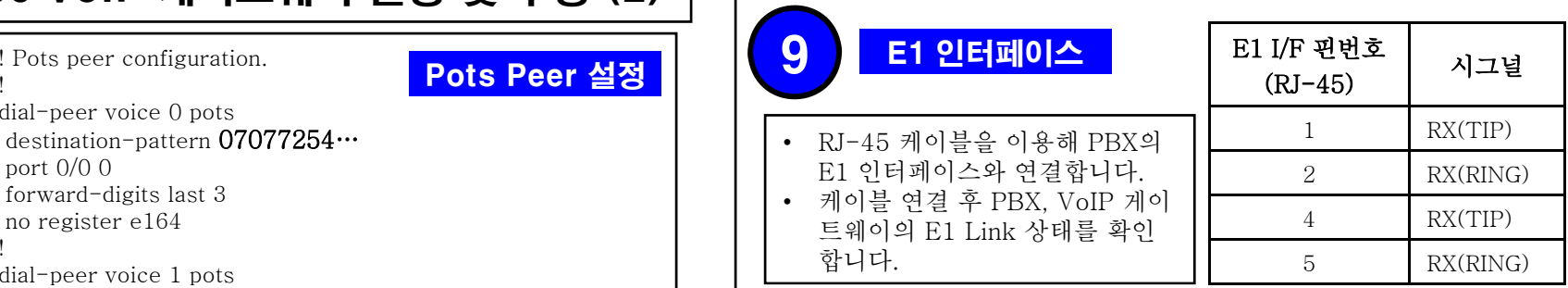

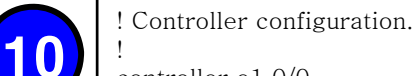

9

#### ISDN-PRI 설정

controller e1 0/0 channel-group timeslots 1-31 0 isdn called-party-numbering-type national

! ! Voice service voip configuration.

! voice service voip

```
fax protocol t38 redundancy 0 
fax rate 9600
```
h323 call start fast

```
h323 call tunnel enable
```
! ! Voice port configuration.

Router# show controller 0/0

! ! E1

!

voice-port 0/0 0 dial-tone-generate

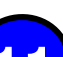

### -PRI 설정 확인 1

 $\begin{bmatrix} \text{Nouter } H & \text{slow contract } 0/0 \\ \text{Controller } E1 & \text{slot}(0)/\text{port}(0) \end{bmatrix}$  **ISDN-PRI** E1 Link is UPAlarm detected.Applique type is Channelized E1. Framing is CRC4, Line Code is HDB3. Signalling type is ISDN PRI. 7967 Line Code Violations, 128 Framing Bit Errors 32768 Far End Block Errors, 0 CRC Errors 49 Frames Received, 49 Frames Transmitted signalling type = isdn clock source = master channel group  $0 = 1-31$ 

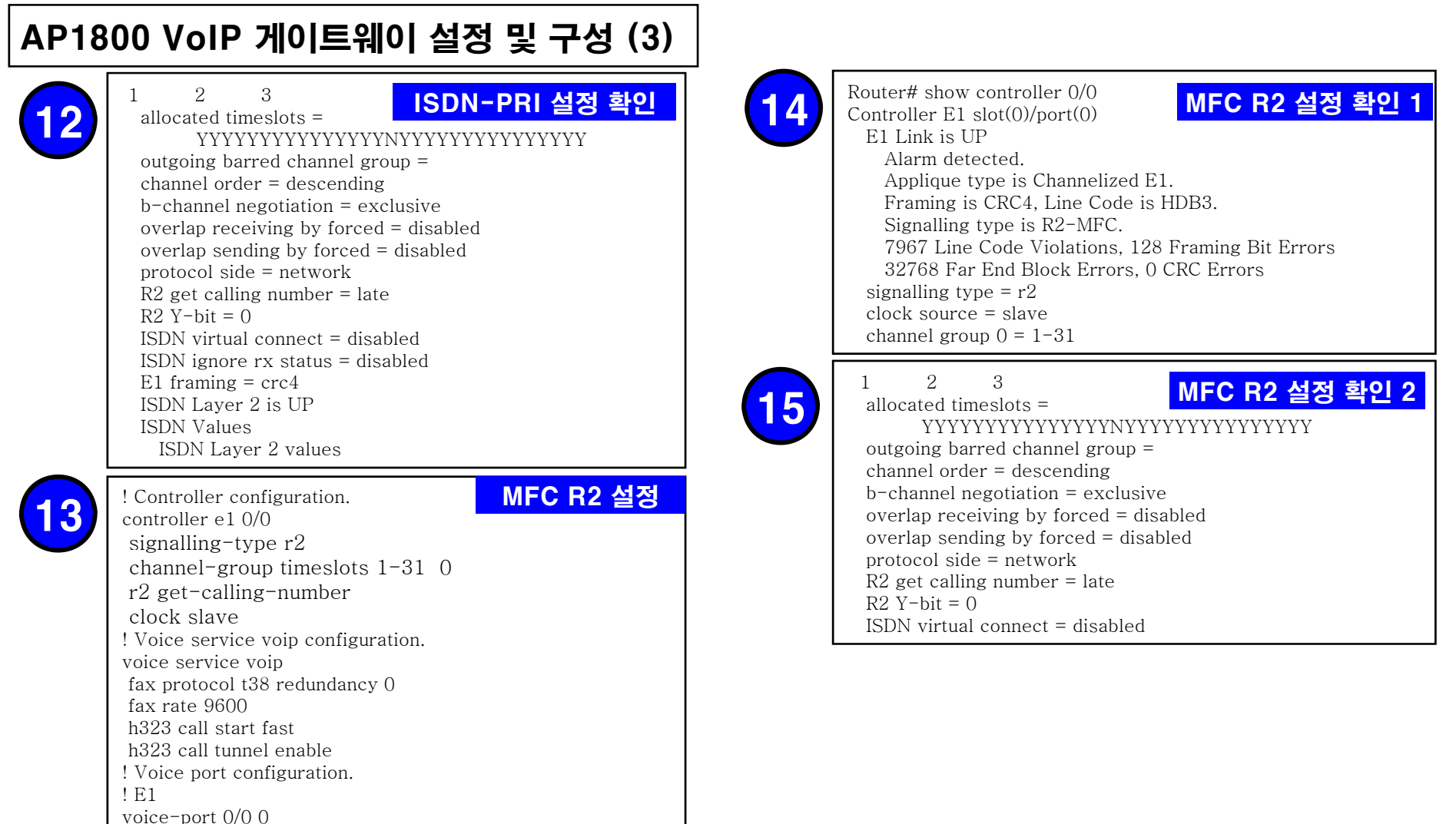

## AP1800 VoIP 게이트웨이 설정 및 구성 (3)

### 디버깅 설정 (콘솔)

AP2620# debug rta ipc ; VoIP 게이트웨이의 Port 정보를 알 수 있습니다.

AP2620# debug voip sip ; VoIP 게이트웨이와 소프트스위치(SSW) 사이의 SIP Protocol Signal을 볼 수 있습니다.

AP2620# debug voip call ; VoIP 게이트웨이 호(Call)에 대한 정보 를 볼수 있습니다.

#### 디버깅 설정 (텔넷)

AP2620# debug rta ipc AP2620# debug voip sip

16

- AP2620# debug voip call AP2620#
- AP2620# terminal monitor
- 설명1 : telnet으로 debugging Message을 telnet으로 보는 명령어
	- 입니다.

## ㈜애드팍테크놀러지 제품 및 기술 문의

주 소 : 서울 강남구 역삼동 769-12 경안빌딩 2층,5층 전화번호 : (02)568-3848(대표)

- 팩스번호 : (02)568-3847
- 전자메일 : tech@addpac.com / sales@addpac.com
- 홈페이지 : http://www.addpac.com